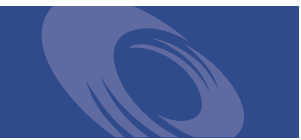

Peregrine **Network Discovery 5.0.2** Release Notes

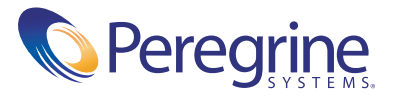

Copyright © 2003 Peregrine Systems, Inc. or its subsidiaries. All rights reserved.

Information contained in this document is proprietary to Peregrine Systems, Incorporated, and may be used or disclosed only with written permission from Peregrine Systems, Inc. This book, or any part thereof, may not be reproduced without the prior written permission of Peregrine Systems, Inc. This document refers to numerous products by their trade names. In most, if not all, cases these designations are claimed as Trademarks or Registered Trademarks by their respective companies.

Peregrine Systems® is a registered trademark of Peregrine Systems, Inc. or its subsidiaries.

This document and the related software described in this manual are supplied under license or nondisclosure agreement and may be used or copied only in accordance with the terms of the agreement. The information in this document is subject to change without notice and does not represent a commitment on the part of Peregrine Systems, Inc. Contact Peregrine Systems, Inc., Customer Support to verify the date of the latest version of this document.

The names of companies and individuals used in the sample database and in examples in the manuals are fictitious and are intended to illustrate the use of the software. Any resemblance to actual companies or individuals, whether past or present, is purely coincidental.

If you need technical support for this product, or would like to request documentation for a product for which you are licensed, contact Peregrine Systems, Inc. Customer Support by e-mail at [support@peregrine.com](mailto:support@peregrine.com).

If you have comments or suggestions about this documentation, contact Peregrine Systems, Inc. Technical Publications by e-mail at [doc\\_comments@peregrine.com](mailto:doc_comments@peregrine.com).

This edition applies to version 5.0.2 of the licensed program.

Peregrine Systems, Inc. Worldwide Corporate Headquarters 3611 Valley Centre Drive San Diego, CA 92130 Tel 800.638.5231 or 858.481.5000 Fax 858.481.1751 www.peregrine.com

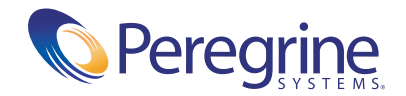

# Release Notes **Contents**

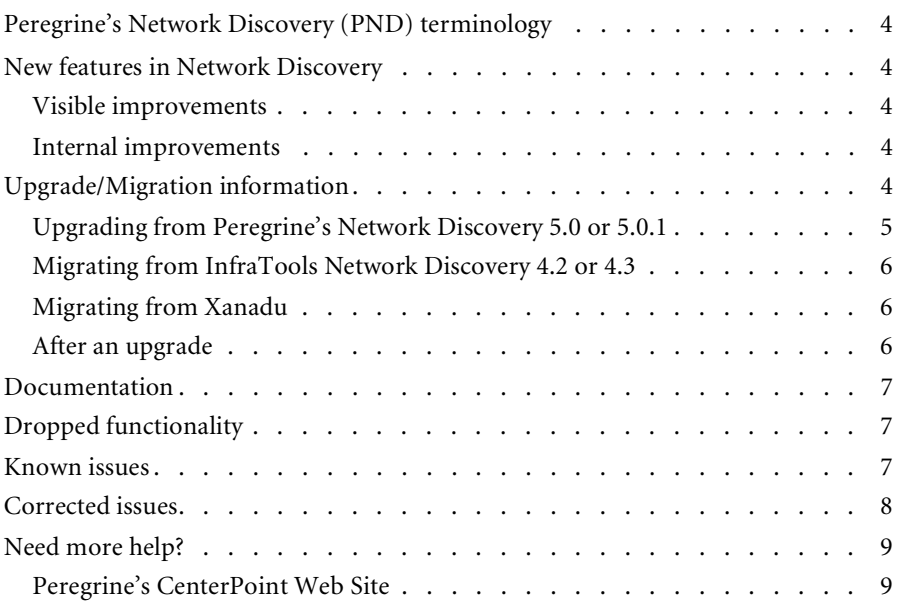

# Network Discovery 5.0.2 Release Notes

The version 5.0.2 release of Peregrine's Network Discovery or PND is a maintenance release of the product. This release corrects a number of issues.

These *Release Notes* for version 5.0.2 have the following sections:

- *[Peregrine's Network Discovery \(PND\) terminology](#page-5-0)* on page 4
- *[New features in Network Discovery](#page-5-1)* on page 4
	- *[Visible improvements](#page-5-2)* on page 4
	- *[Internal improvements](#page-5-3)* on page 4
- *[Upgrade/Migration information](#page-5-4)* on page 4
- *[Documentation](#page-8-0)* on page 7
- *[Dropped functionality](#page-8-1)* on page 7
- *[Known issues](#page-8-2)* on page 7
- *[Need more help?](#page-10-0)* on page 9

# <span id="page-5-0"></span>**Peregrine's Network Discovery (PND) terminology**

No terms have been changed in these *Release Notes* and other related Peregrine's Network Discovery documentation.

# <span id="page-5-1"></span>**New features in Network Discovery**

There are no new features in Network Discovery 5.0.2.

#### <span id="page-5-2"></span>**Visible improvements**

There are no visible improvements in Network Discovery 5.0.2. Refer to the *[Corrected issues](#page-9-0)* section to see what issues have been fixed.

#### <span id="page-5-3"></span>**Internal improvements**

There are no internal improvements in Network Discovery 5.0.2. Refer to the *[Corrected issues](#page-9-0)* section to see what issues have been fixed.

# <span id="page-5-4"></span>**Upgrade/Migration information**

The upgrade information is in the following sections:

- *[Upgrading from Peregrine's Network Discovery 5.0 or 5.0.1](#page-6-0)* on page 5
- *[Migrating from InfraTools Network Discovery 4.2 or 4.3](#page-7-0)* on page 6
- *[Migrating from Xanadu](#page-7-1)* on page 6
- *[After an upgrade](#page-7-2)* on page 6

**Warning:** The procedure for upgrading/migrating varies depending on what version of software you are currently running because the platforms differ. If you are in any doubt, check what version you have.

**To check the version of Network Discovery you are currently running**

▶ See the version number at the bottom of the Toolbar.

If you have more than one appliance, check which version of Network Discovery is running on *each* appliance. Follow the correct upgrade/ migration path for each appliance separately.

**Note:** Migrating from ND 4.1.1 or earlier is not supported. If you have an older appliance you must upgrade in steps, from one release to another. (You may be able to skip releases between your earlier version and version 4.0. To find out, contact Peregrine Systems Customer Support.)

#### <span id="page-6-0"></span>**Upgrading from Peregrine's Network Discovery 5.0 or 5.0.1**

If you are upgrading your IBM xSeries 330 server from PND 5.0/5.0.1 to PND 5.0.2, follow this procedure.

#### **Before the upgrade**

Before you perform the upgrade, check that you are still entitled to customer support. The upgrade CD will not work if the appliance is out of maintenance.

**To check that you are still entitled to support**

- **1** Clicks **Status** > **Current Settings > Installed Licenses**.
- **2** Check the entry, "Maintenance valid until".

If your Maintenance license has expired, renew the contract and contact Peregrine Systems Customer Support for an updated license key.

#### **If you are using Aggregation**

- You do not have to upgrade all appliances at the same time. However, we recommend that all appliances run the same version. (In any case, the gap between releases on appliances must be no greater than the usual upgrade or backup compatibility gap.)
- Check that each remote appliance is running 4.2 or later. If not, the Aggregator appliance will not read the remote appliance's data.
- **n** check the maintenance date for each Peregrine appliance.
- Always upgrade the Aggregator appliance *first*.

#### **Performing the upgrade**

**Note:** You can use a monitor and PS2 keyboard attached to the Peregrine appliance or you can use the management workstation to restart the Peregrine appliance through the browser interface at **Administration > Appliance Management > Appliance Restart.**

**To upgrade Network Discovery software**

**1** Place the Network Discovery 5.0.2 installation disc in the CD-ROM drive of the server and restart the server.

The system then reboots from the CD. The installation CD does not overwrite any newer software components that you have downloaded from the Customer Support web site. After the components have been installed, the CD ejects, and the server reboots.

**2** Remove the upgrade CD, and store it in its case in a safe place.

Network Discovery is now upgraded to version 5.0.2.

**3** If you are using a monitor attached to the Peregrine appliance, press **Enter**. The monitor shows **Password:**. If you are using the web browser at the management workstation, Network Discovery comes back on.

If you see an error message telling you that there is a problem with the hardware, contact Peregrine Systems Customer Support.

#### <span id="page-7-0"></span>**Migrating from InfraTools Network Discovery 4.2 or 4.3**

Essentially, the process is to take a backup from your old appliance and restore it onto the new one. The instructions are in the *Setup Guide*.

You no longer need to enable firewall ports 2120/tcp, 2121/tcp or 2323/tcp. Refer to the *Setup Guide* to see what ports must be enabled.

### <span id="page-7-1"></span>**Migrating from Xanadu**

Xanadu uses an IBM xSeries 330 server. The procedure to migrate it to Network Discovery 5.0.2 is to take a backup from the Xanadu appliance, install the new software onto to the IBM xSeries 330 (or a new xSeries 335) server and then restore the backed up Xanadu data onto the PND 5.0.2 appliance. The instructions are in the *Setup Guide*.

#### <span id="page-7-2"></span>**After an upgrade**

It's a good idea to check you have the latest software components from support.peregrine.com. There are instructions for checking and installing software components in the *Setup Guide.*

# <span id="page-8-0"></span>**Documentation**

There are new updated versions of the Network Discovery *Reference Manual* and *Setup Guide*.

For a complete list of current Network Discovery documentation, see the Documentation pages on the Peregrine Customer Support web site at <http://support.peregrine.com>. (Access to this web page requires a current login name and password.)

You can download documentation PDF files and view them using Acrobat Reader, which is available on the Customer Support web site and through Adobe at <http://www.adobe.com>.

# <span id="page-8-1"></span>**Dropped functionality**

No functionality has been dropped in Network Discovery 5.0.2.

### <span id="page-8-2"></span>**Known issues**

#### **Aggregator setup**

When you add multiple remote appliances that have populated data, do not add them all within the same day. Wait at least 24 hours between adding each appliance.

#### **Time zone change after restore**

If a backup contains a time zone different from the time zone on the appliance, restart the appliance after restoring the backup. Alternatively, change the time zone of the appliance to the time zone of the backup before you do the restore.

#### **Some tape drives do not work**

There are some USB tape drives that do not work with the Peregrine appliance.

# <span id="page-9-0"></span>**Corrected issues**

The following table contains corrected issues from the previous release of Network Discovery. For further updates see the Customer Support web site at http://support.peregrine.com.

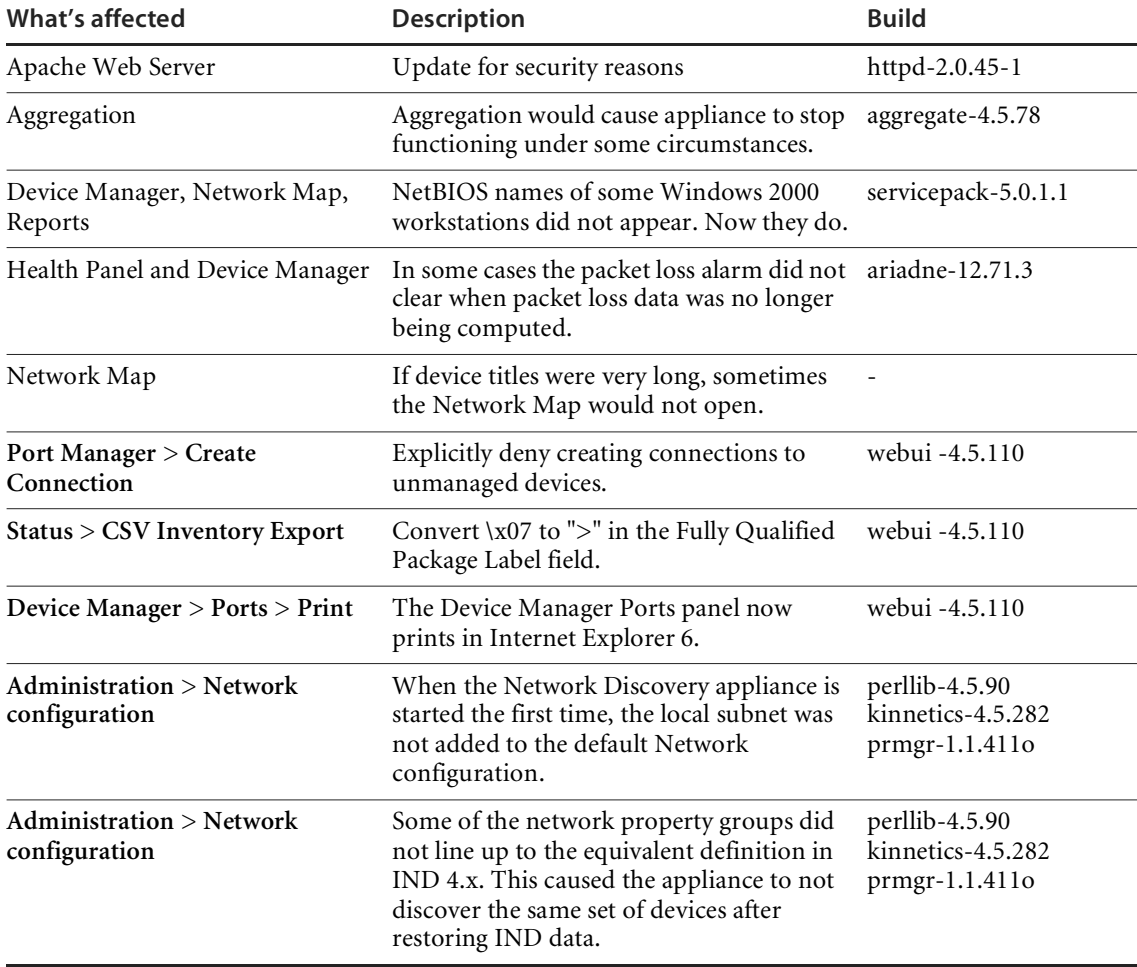

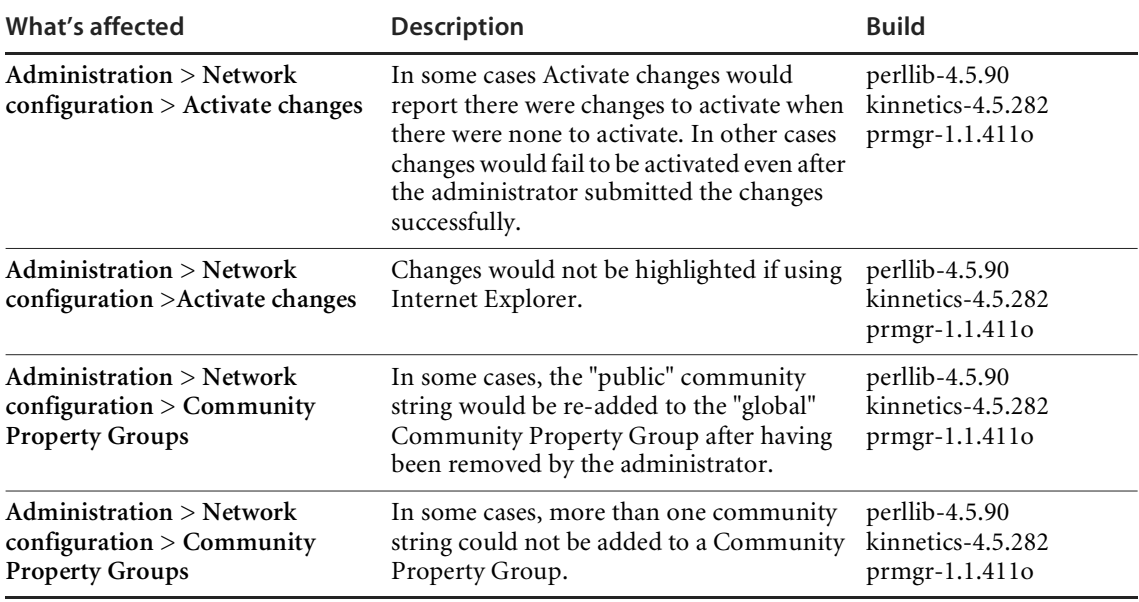

## <span id="page-10-0"></span>**Need more help?**

Peregrine is committed to ensuring your success with our products. We offer a number of ways for you to provide product feedback, suggest enhancements, and receive technical assistance with any issues you encounter.

For further information and assistance contact Peregrine's CenterPoint Web Site.

#### <span id="page-10-1"></span>**Peregrine's CenterPoint Web Site**

Current details of local support offices are available through Peregrine's CenterPoint Web site at <http://support.peregrine.com>.

**To find Peregrine worldwide contact information:**

- **1** Log on with your login user name and password.
- **2** Click **Go** for **CenterPoint**.
- **3** Select **Whom Do I Call?** in the navigation bar on the left side of the page. Peregrine worldwide information is displayed for all products.

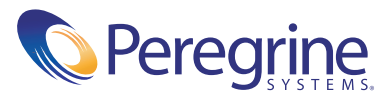